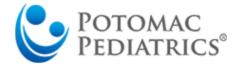

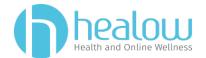

#### **To Access Web Portal**

Go to potomacpediatrics.com and click

**Access Patient Portal** 

OR

Use this link <a href="https://mycw57.eclinicalweb.com/portal7320/jsp/100mp/login\_otp.jsp">https://mycw57.eclinicalweb.com/portal7320/jsp/100mp/login\_otp.jsp</a>

### **Logging In**

Type in your case-sensitive username and password.

Example-

Username: portaltest123 Password: portaltest123

TROUBLE? Click <u>Trouble logging in or call our</u> office at 301-279-6750 to find out your username or reset username/password if needed

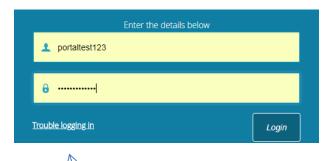

Reset yourself!

## Highlighted Features (click on these tabs and take a look!)

#### Dashboard (view appointments, request refills, view medical records)

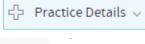

Check out this useful tab

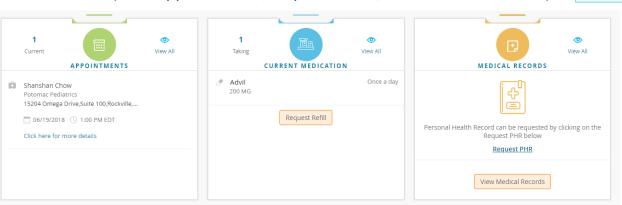

**My Account**- Reset Password, Current Statement **Messages**- Referral Request, Ask Doctor

**Medical Records**- Immunization History

**Questionnaires** 

You can send a message to your child's primary provider

Please use messages for non-urgent communication only.

If this is an URGENT or EMERGENT patient care issue, please call 911. DO NOT LEAVE A MESSAGE HERE.

To:\*

General Medical Questions

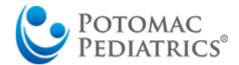

# **Access Patient Portal** via Healow App

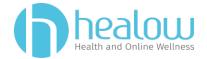

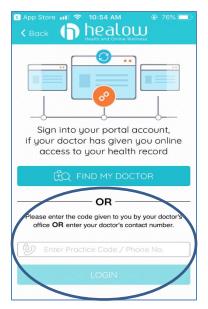

Step 1. Download the Healow app from the App Store

Step 2. Enter the practice code **JGICCA** for Potomac Pediatrics

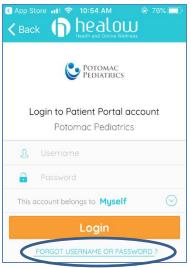

Step 3. Type in your case-sensitive username and password.

Example-

Username: portaltest123 Password: portaltest123

TROUBLE? Click FORGOT **USERNAME OR PASSWORD or call** our office at 301-279-6750 to find out your username or reset username/password if needed

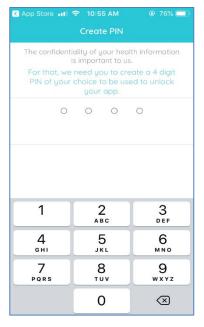

Step 4. Create a four-digit pin so that when you open the app on your device, you only need to type 4 digits. i.e. 1234

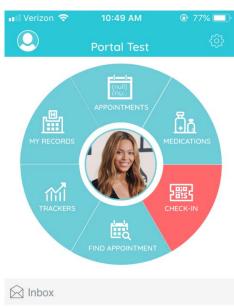

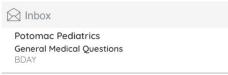

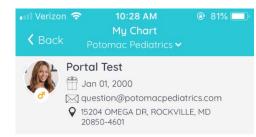

See records by Potomac Pediatrics

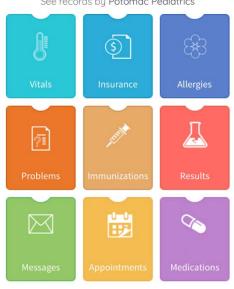

Step 5. Browse this awesome app!